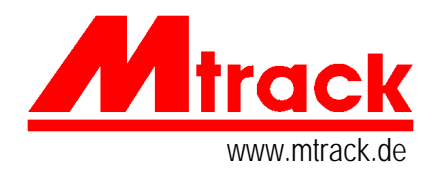

## Update 3.0 und 3.1

- Führen Sie das Update 3.0 nach der Anweisung im Batch-Programm MT30.BAT durch.
- Testen Sie die Installation, dazu sollten Sie die Dateien MTB.BAT und MTB2.BAT für Ihre Anlage anpassen (siehe Folgeseiten und Readme auf der Diskette).

Führen Sie das Update 3.1 durch, hierzu kopieren Sie die Dateien direkt in die Verzeichnisse \MT3 und \MTE:

- TB3.exe und MTLogo.exe in das Verzeichnis \MT3,
- Gbe.exe, Convert.exe, Resident.exe und Mti.exe in das Verzeichnis \MTE.
- MTM50.com und Tim06.com in das Verzeichnis \MT3.

Passen Sie die Datei MTB2.BAT an, die Einträge müssen jetzt auf MTM50 und Tim06 geändert werden.

Das Update 3.1 ist nur notwendig, wenn Sie Mtrack auf neuen und schnellen PCs einsetzen möchten. Unabhängig davon ist die Verwendung des Maustreibers MTM50 und Tim06; diese Programme können auch für die Version 3.0 eingesetzt werden.

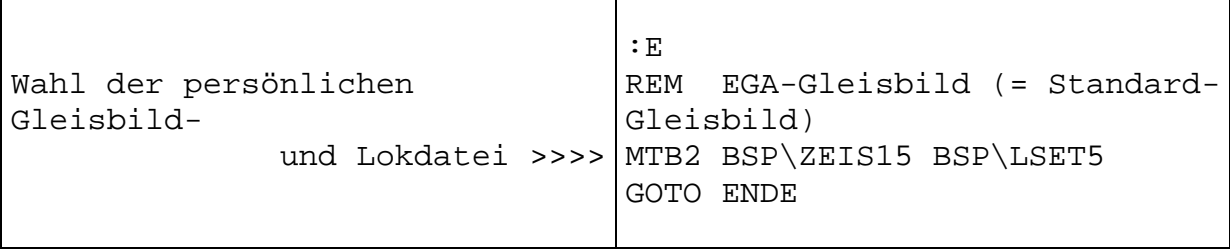

Anpassungen an der Datei MTB.BAT

Anpassungen an der Datei MTB2.BAT

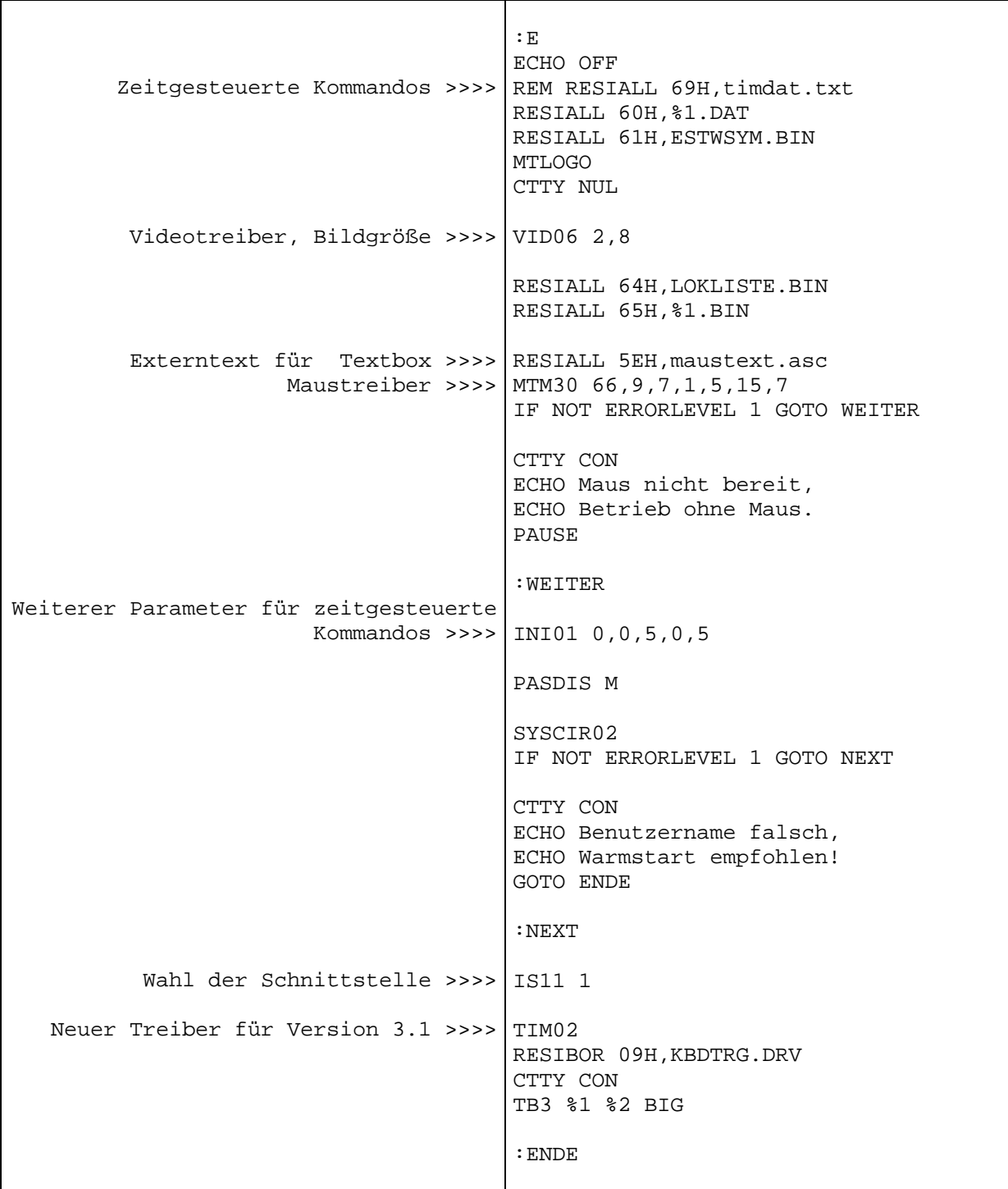

## **Mtrack 3.1**, Funktionen mit dem Maustreiber mtm50.com

Zur Auswahl der Textboxen wird der Mauscursor auf die Textbox gestellt und mit der rechten Maustaste geklickt.

<u> Mausfunktion |</u>

C

 $\hat{A}$ 

ZAHL

... NAME<br>⊕STA/ZIE CLICK

 $\cdots$ 

**STATUS** 

**ADRESS** 

ZIEH

**SZIEHEN** 

**SZIEL** 

Externtext: Der Text wird in einer ASCII-Datei abgelegt. Der Text ist scroll-bar. Anklicken bewirkt Kommando-Ausführung.

Auswahl von Mausfunktionen wie in Version 3.0. Beispiel: Art der Textgenierung beim Ziehen zur Fahrstraßeneinstellung.

Beobachtung der zeitgesteuerten Kommandoausführung. Die Box scrollt sich selbst. Das nächste Kommando wird hell dargestellt. Die Steuerkommandos sind in einer Datei abgelegt. Die zeitgesteuerte Kommandoausführung muß aktiviert werden, siehe Mtrack 3.0.

Das Uhrkommando **U,,99** stoppt die Uhr und die Kommando-Ausführung.

Neu: **U,,98** setzt die Kommandoausführung zurück und stoppt die Uhr.

Die Betriebsfunktionen können jetzt sehr einfach ausgewählt werden.

Alle Loks lassen sich jetzt über die Textbox auswählen.

Hinweis: Bei der Lage der Textbox unterhalb der Eingabeblocks (Bildecke links oben) sind die Parameter für die Textbox in der Steuerdatei MTB2..BAT z. B.: mtm50 66,9,7,1,6,15,8

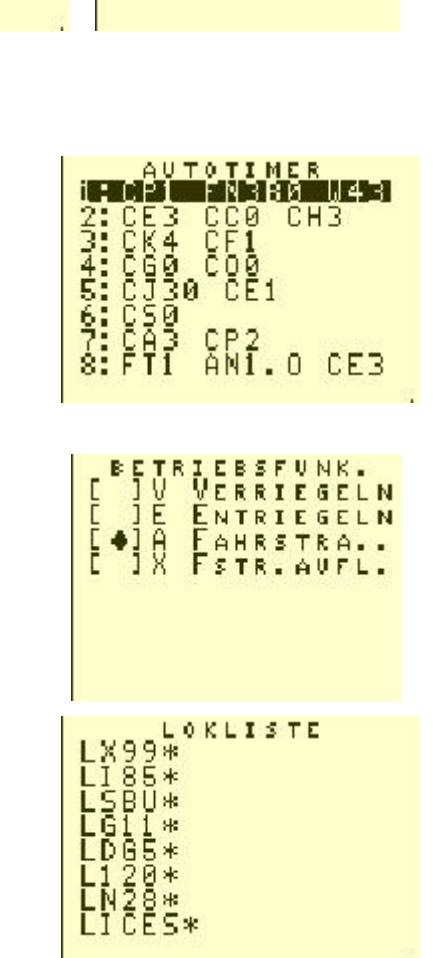

**EXTERNTEXT VERSION 8.5.199** čÿî<br>CV2 

ANZ.

 $\cdots$ 

E L

ICK

MAUSFUNKTION

**ZAHL** 

NAME

 $\frac{1}{R}$ 

ZI E

STATUS

ADRESS.

CLICK

 $\frac{21E_{\text{H}}}{0.79}$